## Teams 接続テストマニュアル

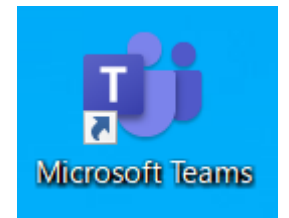

1 Teams を開く スタックス インディスク インスト ※このマニュアルに使われている『日付』や『チー ム名』はマニュアル用ですので、指定された日付、 チームに入ってください。

2 チームから入るチームを選択する

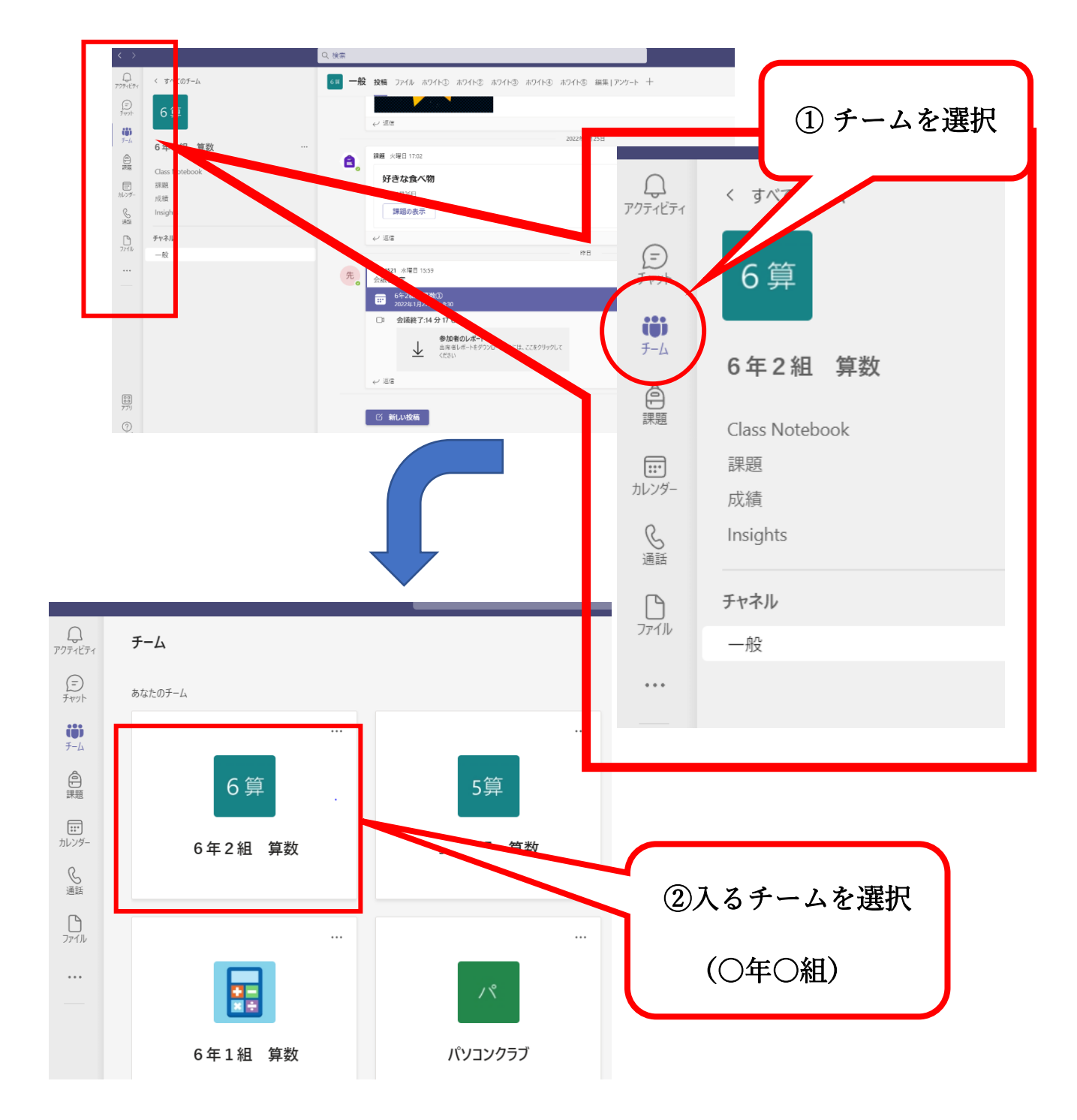

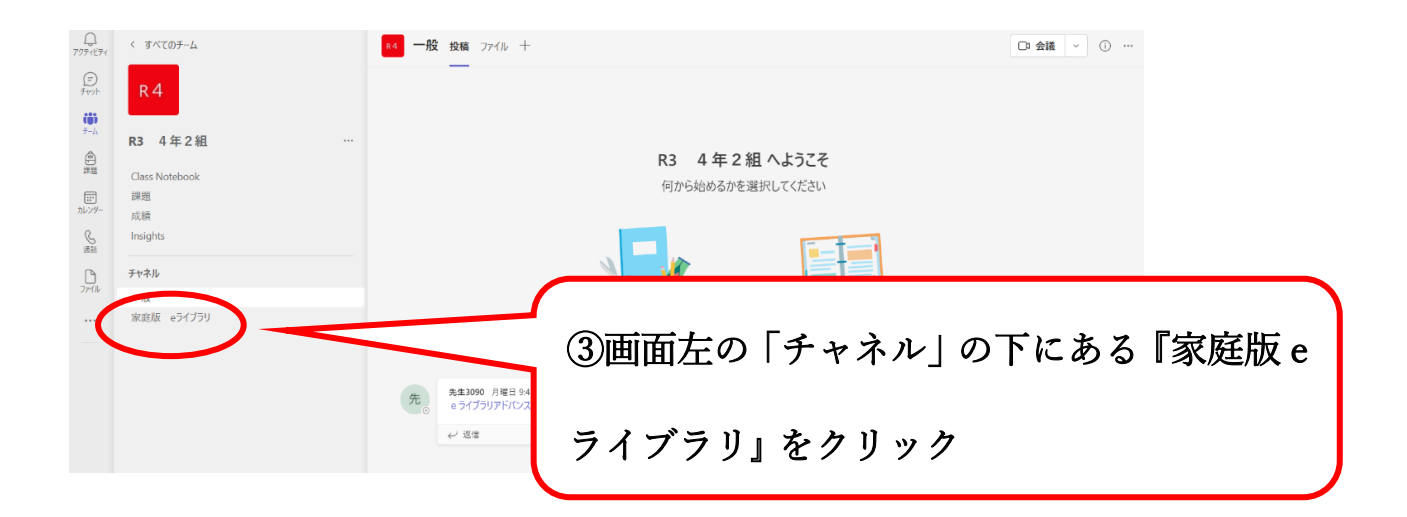

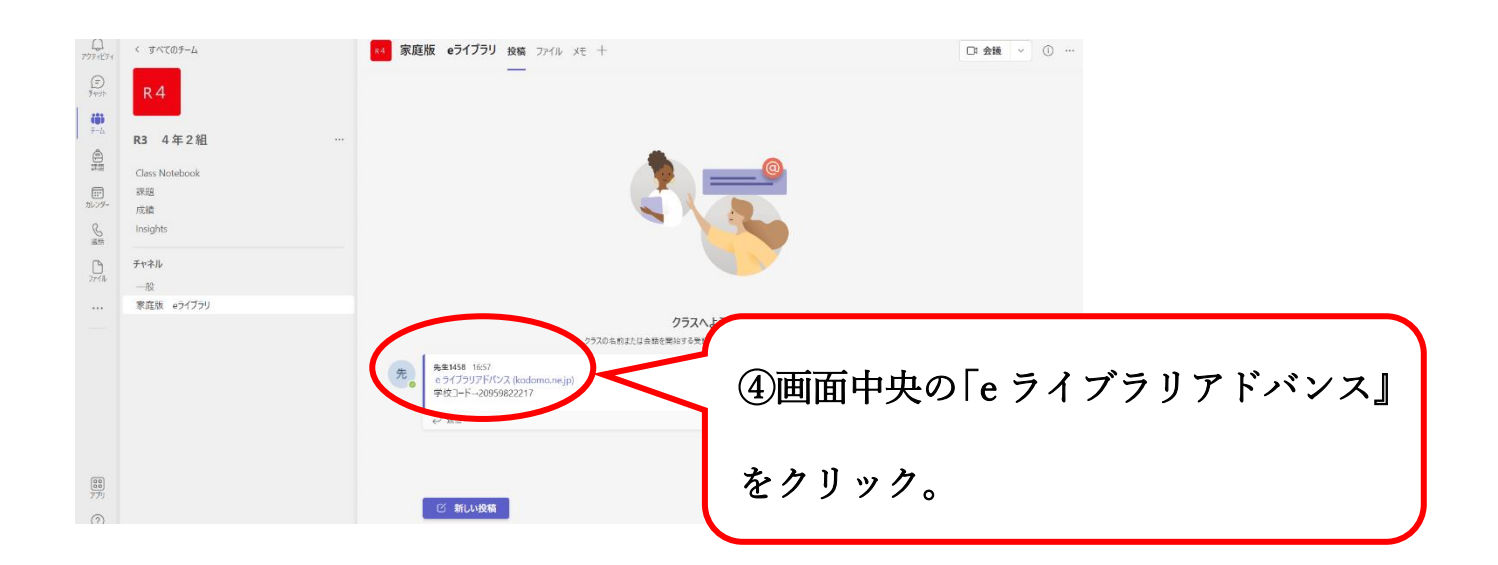

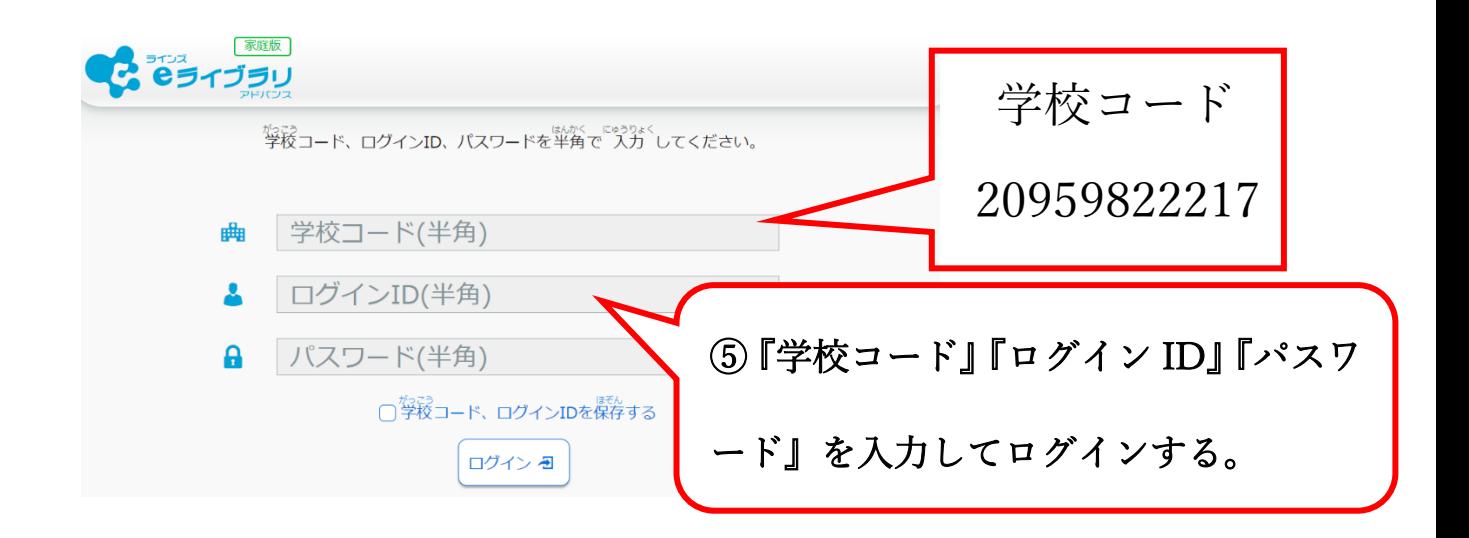

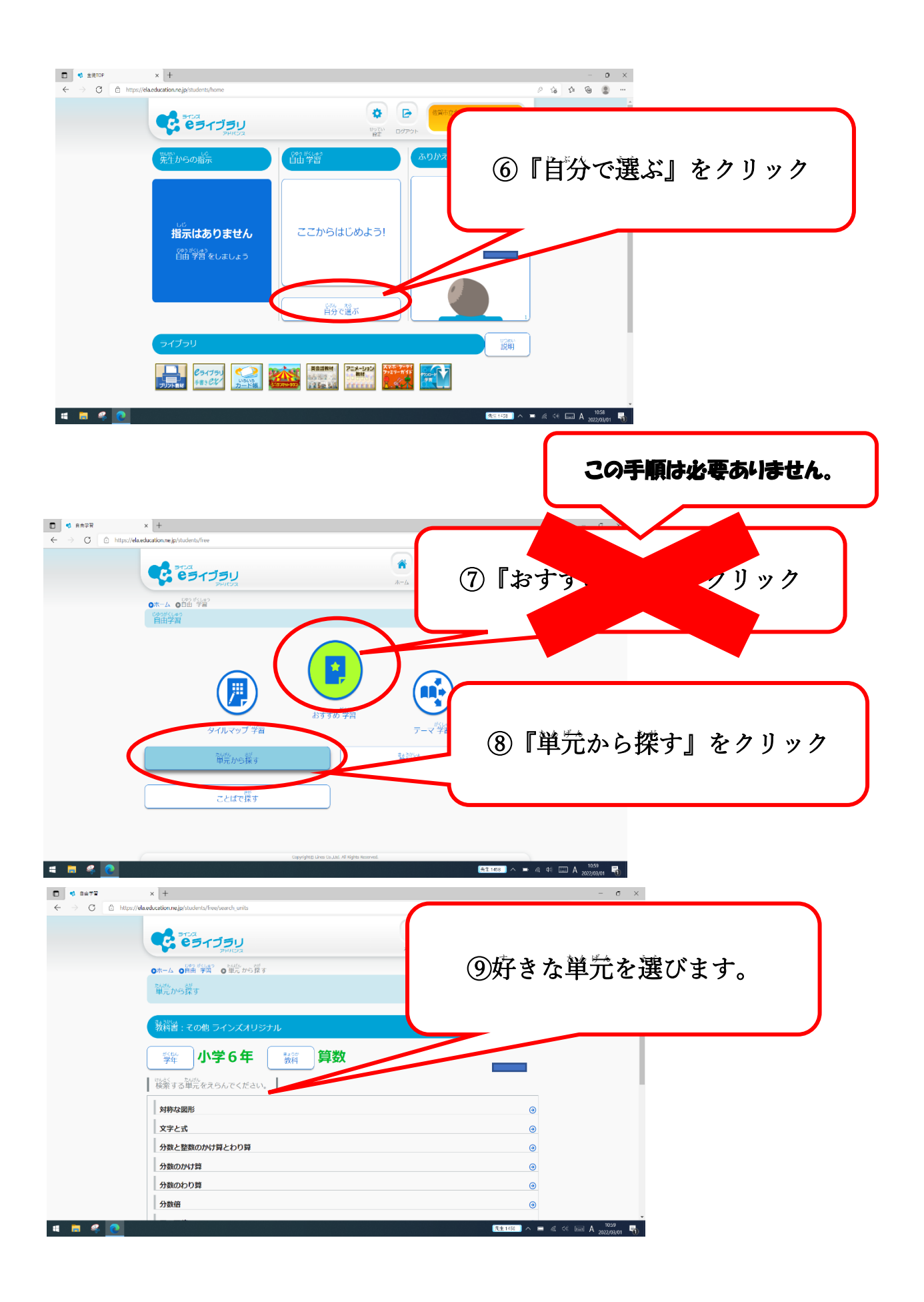

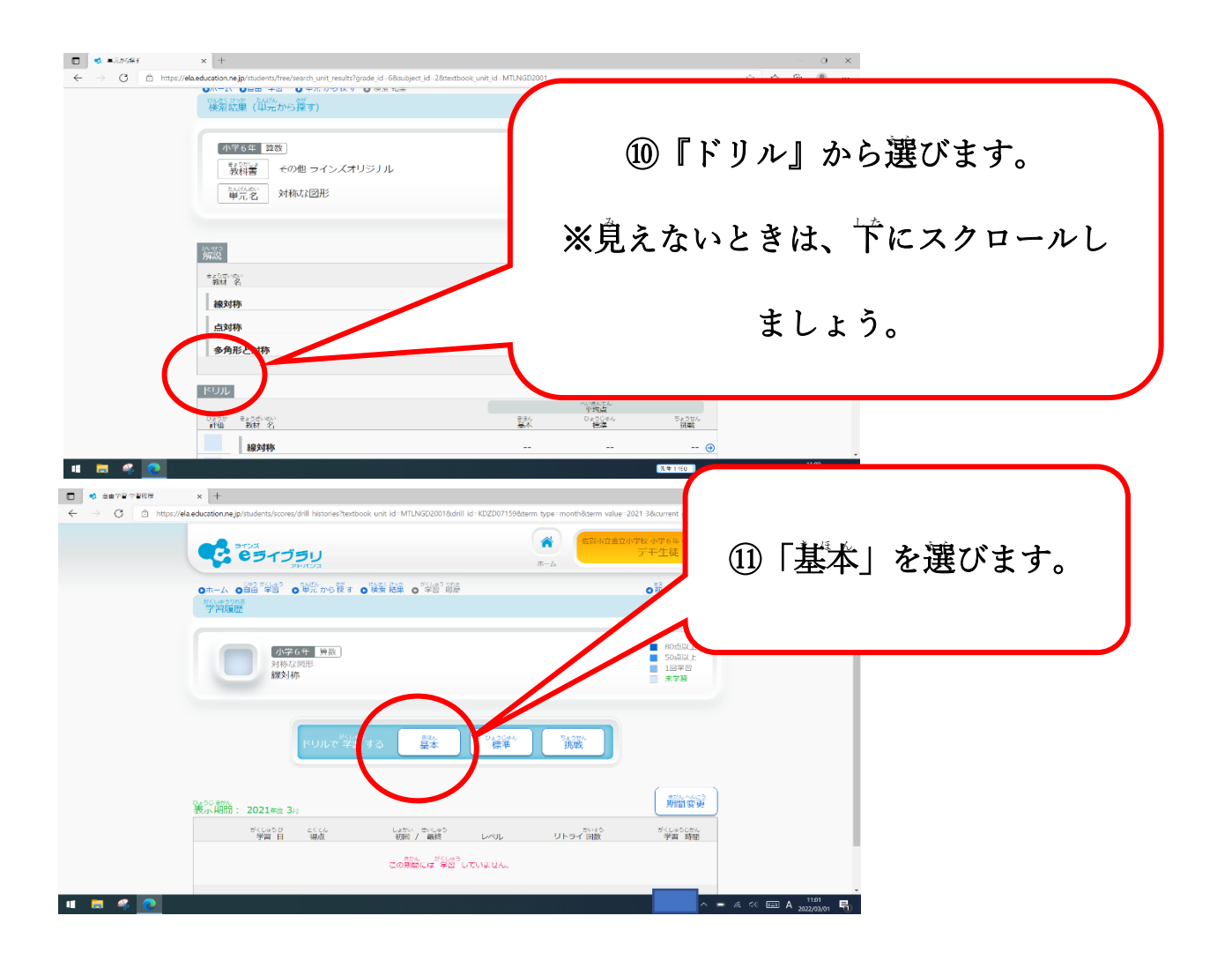

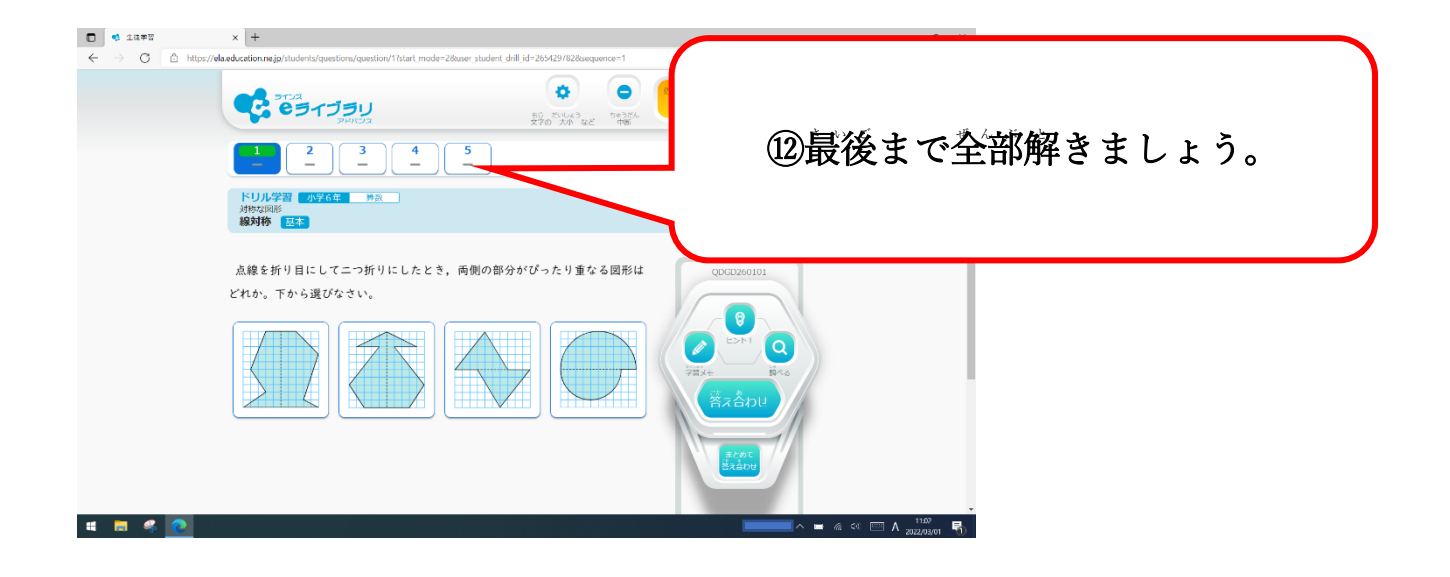